#### *Seminar Nasional Sains dan Teknologi Terapan IV 2016 ISBN 978-602-98569-1-0 Institut Teknologi Adhi Tama Surabaya*

# **PEMANFAATAN PERANGKAT LUNAK LATEX SEBAGAI PENUNJANG MATA-KULIAH METODE PENULISAN ILMIAH**

Enggar Alfianto Jurusan Sistem Komputer, Institut Teknologi Adhi Tama Surabaya Email: *[enggar@itats.ac.id](mailto:enggar@itats.ac.id)*

## *ABSTRACT*

*The early research has conducted Latex as utilization software for supporting Scientific Writing Method subject. This utilization software is about how to design standardized templates for writing a thesis using a standard thesis rules at the Department of Computer Systems ITATS. Template is designed to have a modular structure, where each chapter even each section can be written in separate files. The aim is to facilitate students doing their thesis easier. Students can take more attention for the content of each chapter section. Results of this early research is a template that can be used as an alternative procedure for writing a thesis.*

*Keywords: Latex,Thesis, Themplate.*

### **ABSTRAK**

Telah dilakukan penelitian tahap awal tentang pemanfaatan perangkat lunak Latex yang digunakan sebagai perangkat lunak penunjang pada mata kuliah Metode Penulisan Ilmiah. Pemanfaatan perangkat lunak ini dengan cara mendisain template baku untuk menulis skripsi menggunakan format baku pada aturan penulisan skripsi di jurusan Sistem Komputer ITATS. Template dirancang memiliki struktur modular, dimana tiap bab bahkan tiap subbab dapat ditulis dalam file terpisah. Tujuannya adalah agar mempermudah mahasiswa dalam melakukan penulisan skripsi. Mahasiswa dapat fokus dengan isi bab atau subbab yang sedang dikerjakan. Hasil dari penelitian ini adalah template skripsi tahap awal yang dapat digunakan sebagai alternatif dalam menulis skripsi.

**Kata Kunci:** Latex, Skripsi, Penulisan Ilmiah.

### **PENDAHULUAN**

Mata kuliah Metode Penulisan Ilmiah merupakan matakuliah wajib dan merupakan dasar dari penulisan skripsi. Mata kuliah ini berisi tentang bagaimana menulis dengan baku dan ilmiah. Juga mengenalkan kepada mahasiswa tentang aturan penulisan menurut baku mutu jurusan Sistem Komputer ITATS. Sehingga pada saat menulis proposal maupun skripsi, mahasiswa tidak mengalami kesulitan. Saat ini mahasiswa hanya mengenal Microsoft Word sebagai perangkat lunak pemroses ketikan. Yang menjadi masalah adalah perangkat lunak yang mereka gunakan tidak berlisensi atau ilegal. Sehingga apabila suatu saat pelarangan menggunakan aplikasi illegal ditegakkan, maka mahasiswa tidak memiliki pilihan lain dalam mengetik. Sehingga perlu adanya pengenalan perangkat lunak open source yang dapat diguankan oleh siapapun tanpa memrlukan pembelian lisensi. Sebenarnya ada banyak sekali aplikasi pemrosesan dokumen yang berlisensi open source. Misalnya adalah open office, google doc dan lain-lain. Namun disini kami mencoba mengenalkan Latex sebagai solusi.

Alasan penggunaan latex adalah perangkat lunak tersebut telah digunakan di berbagai pertemuan ilmiah tingkat internasiona[l\[1\].](#page-5-0) Latex merupakan aplikasi yang sudah stabil, sehingga dalam perkembanganya tak akan mengalami banyak perubahan berarti. Sehingga sekali saja kita dapat menguasainya, selamanya dapat digunaka[n\[2\].](#page-5-1) Untuk meringankan mahasiswa dalam menulis skripsi dengan berbagai aturan yang ada. Aturan penulisan skripsi dan proposal tersebut dapat diadaptasikan kedalam template Latex. Dengan adanya mode template ini, diharapkan mahasiswa dapat berkontrasi dengan penulisan proposal atau skrips[i\[3\].](#page-5-2) Tanpa harus memikirkan batas atas, bawah, pengaturan halaman serta pemberian nomor halaman. Hal itu sangat

memudahkan mahasiswa ketika selesai melakukan revisi dosen. Karena serba otomati[s\[4\],](#page-6-0) jadi pada saat sidangpun dosen tidak perlu melakukan koreksi terkait dengan format penulisan.

Pada akhirnya, keluaran yang ingin dicapai dalam penelitian ini adalah melihat efektifitas menulis dengan Latex. Membuat template skripsi dengan Latex dan karya ilmiah berupa paper yang mengkaji tentang penggunaan Latex sebagai media pengolahan dokumen.

# **TINJAUAN PUSTAKA**

Untuk Latex/Tex merupakan perangkat lunak pemroses dokumen non *What You See Is what You Get* (WYSIWYG). Artinya apa yang kita tuliskan dengan hasil akhir yang ditampilkan berbeda. Berbeda dengan Ms Word, jika kita menggunakan Ms Word apa yang kita ketikkan merupakan format akhir dari hasil ketikan. Artinya apa yang kita lihat, sama dengan hasil yang diceta[k\[5\].](#page-6-1) Sementara Latex merupakan bahasa *Markup*, yaitu apa yang dituliskan dengan apa yang dilihat berbed[a\[6\].](#page-6-2) Misalnya kita ingin menulis dengan huruf miring (italic), di Ms Word tinggal kita blok, kemudian kita tekan huruf "*I*" pada *taskbar*. Jika kita gunakan Latex maka untuk memiringkan huruf menggunakan perintah \textit{Teks yang dijadikan miring}. Memang sekilas nampak lebih susah.

Template skripsi ITATS yang selanjutnya disebut sebagai template didisain dengan sistem modular. Pembagian berkas dibagi menjadi 4 bagian. Bagian pertama adalah master. Master berisi dokumen yang mengatur jalannya kompilasi. dokumen ini berisi aturan aturan penulisan. Seperti ukuran kertas, batas dokumen atas-bawah, kiri,-kanan. Pengaturan paragraf hingga pada pembuatan halaman secara otomatis.

Dokumen berikutnya "frontmatter". Isi dokumen ini di bagi menjadi 3 bagian. Bagian depan, isi dan belakang. Bagian depan berisi pembuatan sampul, halaman judul, lembar pengesahan, daftar isi dan lembar pernyataan keaslian dokumen. "Mainmatter" berisi tentang isi skripsi mulai bab 1, bab 2, bab 3, bab 4 dan bab 5. Dokumen terakhir dinamai dengan "backmatter". Dokumen terakhir ini berisi daftar pustaka dan lampiran.

Selain dokumen yang telah disebutkan, terdapat pula beberapa dokumen pendukung. Diantaranya adalah "image" dan "listing". Image berisi gambar yang ditampilkan dalam dokumen, sedangkan listing berisi *code* yang digunakan dalam lampiran apabila penulis memiliki *code* yang ingin ditampilkan pada skripsi. Tata letak dan struktur dokumen tersebut (**Error! Reference source not found.**), didisain supaya memudahkan penulis dalam melakukan penulisan skripsi. Penulis dipaksa harus mengikuti struktur penulisan supaya ketika menulis dapat fokus dengan isi skripsi. Memiliki alur yang jelas dan terarah.

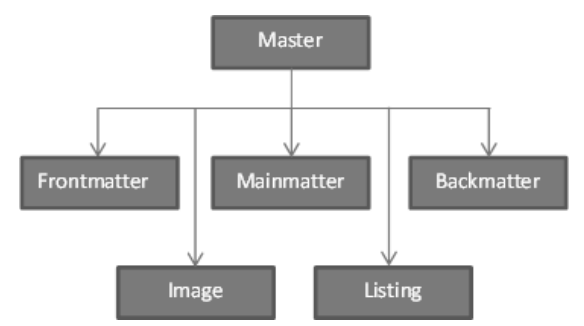

Gambar 1. Struktur dokumen template

# **METODE**

Penelitian dimulai dengan merancang template skripsi menggunakan Latex. Pembuatan template dilakukan secara modular. Artinya file dibuat secara terpisah. Pemisahan dilakukan tiap bab dan subbab. Pengaturan file dibuat di file terpisah berekstensi "sty". File "sty" sengaja dipisah supaya pengguna tidak mengubah isi file tersebut. Dampaknya adalah apabila ada isi yang berubah, maka aturan yang telah dirancang pada template akan berubah pula. Setelah disain modular dokumen template selesai dibuat, kemudian diberikan kepada mahasiswa peserta kuliah Metode

Penulisan Ilmiah. Mahasiswa diberikan tugas untuk mengetik naskah proposal dengan dua media, pertama menggunakan latex dan ke dua menggunakan ms word. Harapan kami, mahasiswa dapat memberi masukan terkait bagaimana kesan mereka menggunakan kedua perangkat lunak pemroses dokumen tersebut.

# **HASIL DAN PEMBAHASAN**

# **Master**

Master merupakan file utama yang dapat memanggil semua jenis file dibawahnya. Di file ini juga pengaturan ukuran kertas, ukuran huruf dan geometri dokumen didefinisikan. Sintaks yang digunakan untuk mengatur kelas dokumen adalah: "\documentclass[12pt,oneside]{book}". Maksud dari sintaks tersebut adalah dokumen dibuat dengan ulkuran huruf 12poin, hanya satu permukaan dan dokumen berupa buku.

Pada dokumen ini pula pengaturan paket yang dipakai didefinisikan. Sintaks untuk mendefinisikan paket adalah "\usepackage{NamaPaket}". Paket yang digunakan disini berjumlah 22 paket. Paket tersebut yaitu : amsmath, graphics, layout, amscd, makeidx, subfigure, fontenc, inputenc, times, float, units, calc, listings, algorithm, tabularx, indentfirst, setspace, textcomp, booktabs, multirow, bibformat dan bookmarks.

Untuk mengatur geometri halaman (dalam ms word biasanya disebut sebagai *margins*), sintaks yang digunakan adalah "\geometry{a4paper,hmargin={4cm,3cm},vmargin=3cm}". Sintaks tersebut memberikan perintah bahwa kertas yang digunakan berukuran a4, dengan batas kiri 4cm, batas kanan 3 cm, batas atas 3cm dan batas bawah 3 c[m\[8\].](#page-6-3)

Untuk memasukkan dokumen secara lengkap, tiap dokumen pendukung dipanggil didalam perintah "\begin{document} \end{document}". Cara pemanggilan dokumen tersebut adalah

\frontmatter \include{frontmatter/cover} \include{frontmatter/pengesahan} \include{frontmatter/abstrak} \include{frontmatter/abstract} \include{frontmatter/pedoman} \include{frontmatter/prakata} \addcontentsline{toc}{chapter}{DAFTAR ISI} \tableofcontents \markboth{DAFTAR ISI}{\textbf{DAFTAR ISI}} \clearpage \addcontentsline{toc}{chapter}{DAFTAR GAMBAR} \listoffigures \markboth{DAFTAR GAMBAR}{\textbf{DAFTAR GAMBAR}} \clearpage \addcontentsline{toc}{chapter}{DAFTAR TABEL} \listoftables \markboth{DAFTAR TABEL}{\textbf{DAFTAR TABEL}} \include{frontmatter/singkatan} \include {frontmatter/simbol } \mainmatter \include{mainmatter/bab1} \include{mainmatter/bab2} \include{mainmatter/bab3} \include{mainmatter/bab4} \include{mainmatter/BabV} \backmatter \include{backmatter/reference} \include{backmatter/lampiranA} \include{backmatter/lampiranB}

# **Frontmatter**

Frontmater merupakan sekumpulan dokumen yang berisi tentang file-file yang ditampilkan sebelum BAB1 pada susunan skripsi. Pada bagian ini, terdiri dari beberapa file. Tiap-tiap file merupakan file berekstensi ".tex" yang menandakan bahwa file tersebut merupakan file menggunakan bahasa Tex. Anatomi file frontmatter dapat dilihat pada gambar [2Gambar 2\(](#page-4-0)a).

# **Mainmatter**

Mainmatter berisi file berekstensi ".tex" yang didalamnya terdapat isi inti dari skripsi. Dalam bagian ini terdapat bab1.tex bab2.tex, bab3.tex dan bab4.tex. Anatomi ditunjukkan pada gambar  $2(b)$ .

# **Backmatter**

Backmatter berisi file berekstensi ".tex" yang merupakan kumpulan file yang jika dilihat memiliki susunan di belakang kesimpulan. Pada bagian ini terdapat Daftar Pustaka dan Lampiran. Lampiran ini dapat diisi sebanyak mungkin, tanpa ada batasan halaman. Sehingga penulis skripsi tidak perlu bingung dalam mengatur lampiran. Anatomi file ditunjukkan pada gambar 2(b).

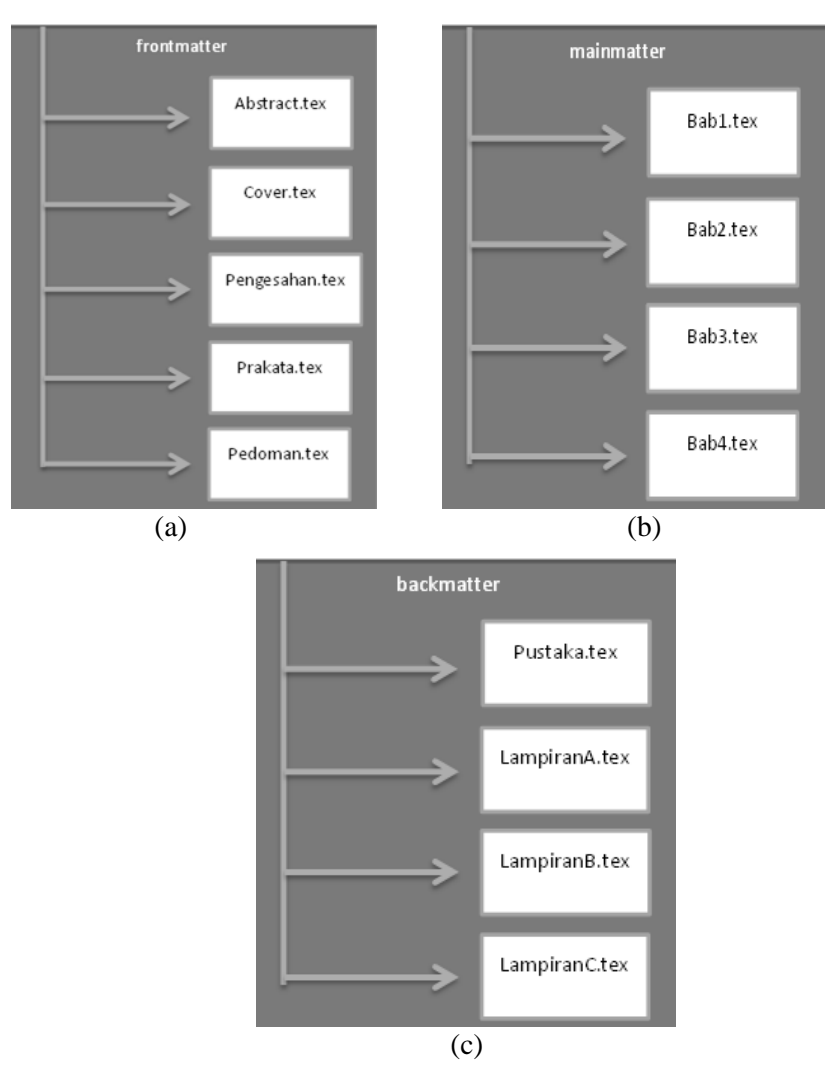

<span id="page-4-0"></span>Gambar 2. (a) Anatomi file didalam frontmatter; (b) Anatomi file di dalam mainmatter; (c) Anatomi file pada backmatter

**Algoritma Latex**

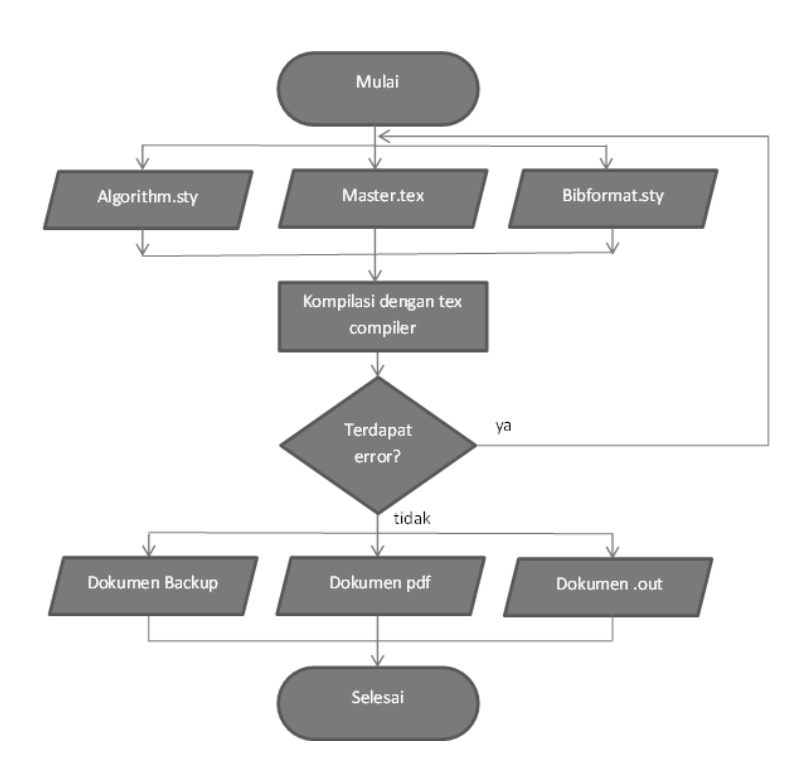

Gambar 3. Algoritma pembuatan dokumen oleh Latex

Dokumen yang dibuat menggunakan Latex bersumber pada *plaintext.* Sehingga apa yang kita tulis harus dikompilasi dulu menggunakan *compiler* agar apa *plaintext* tersebut dapat menjadi file pdf yang bias dibaca dengan mudah. Gambar 3 menunjukkan bagaimana cara kerja Latex mulai dari memasukkan file yang dibutuhkan (file .tex dan file .sty), kemudian dilakukan kompilasi dengan perangkat lunak Latex Compile[r\[9\].](#page-6-4) Pada saat proses kompilasi, dilakukan evaluasi *plaintext*. Apabila ada yang salah, maka muncul pesan eror. Jika kopilasi lancar, menghasilkan tiga buah file, backup, ".out" dan dokumen pdf.

Pembuatan skripsi mengguanakan Latex ini memiliki beberapa keunggulan, Diantaranya adalah bentuk file yang modular, memudahkan penulis berkonsentrasi saat menulis. Memiliki file template yang terpisah, sehinga menjaga aturan penulisan tetap *original*. Kelebihan lain adalah file yang dihasilkan berupa file pdf. Seperti kita ketahui pdf merupakan file digital yang memiliki portabilitas tinggi. Sehingga file tersebut dapat dibuka dengan pembaca pdf apapun dan menggunakan system operasi apapun juga.

# **KESIMPULAN**

Dari penelitian ini dapat disimpulakan bahwa Latex merupakan salah satu solusi bagi mahasiswa untuk menulis skripsi. Pada penelitian ini telah dibuat template Latex yang telah disesuaikan dengan aturan skripsi di ITATS sehingga mahasiswa hanya dituntut untuk berkonsentrasi pada isi tanpa harus sibuk memikirkan aturan penulisan yang cenderung rumit. File yang dihasilkan berupa file pdf, sehingga memiliki portabilitas tinggi.

# **DAFTAR PUSTAKA**

- <span id="page-5-0"></span>[1] Utami. E, "Penerapan Rule Based dalam Membangun Transliterator Jawatex" Berkala Ilmiah MIPA, Journal of mathematics and natural science, vol 23 no 1 (2013), FMIPA UGM
- <span id="page-5-1"></span>[2] Prasetyo. E, "Penetapan Class File (CLS) Pada Dokumen LATEX Sebagai Standard Penulisan Artikel Pada Prosiding KOMMIT 2006" 2012, academia.edu
- <span id="page-5-2"></span>[3] Goossens, M., Mittelbach, F., & Samarin, A., 1994. *The LATEX companion* (Vol. 2). Reading, Massachusetts: Addison-Wesley.
- <span id="page-6-0"></span>[4] Zi, G., 2005. *Groundtruth generation and document image degradation*. Maryland Univ College Park Dept of Computer Science.
- <span id="page-6-1"></span>[5] Bevington, P. R., & Robinson, D. K., 2003. Data reduction and error analysis. *McGraw-Hill*.
- <span id="page-6-2"></span>[6] Fujita, S., 1994. Typesetting structural formulae with the text formatter TEX/LATEX. *Computers & Chemistry*, *18*(2), 109-116.
- [7] Grätzer, G., 2013. *Math into TeX: A Simple Guide to Typesetting Math Using AMS-LaTex: Neuauflage 1. Halbj.96/Stand 22.02. 95*. Springer Science & Business Media.
- <span id="page-6-3"></span>[8] Goossens, M., Rahtz, S. P., & Mittelbach, F., 1997. *The LATEX graphics companion: illustrating documents with TEX and PostScript* (Vol. 3). Addison-Wesley Professional.
- <span id="page-6-4"></span>[9] Mittelbach, F., Goossens, M., Braams, J., Carlisle, D., Rowley, C., Detig, C., & Schrod, J., 2004. The Latex Companion (Tools and Techniques for Computer Typesetting. *Addison-Wesley Professional, Reading, Massachusetts*, *122*, 136.